## Register for Tyler Support

Everyone can register for Tyler support from<https://www.tylertech.com/> in the upper right corner.

The best way to register is to click the blue Client Support button from any page on tylertech.com. You can navigate to your product and register from there, as well as save the support page to your favorites in your browser.

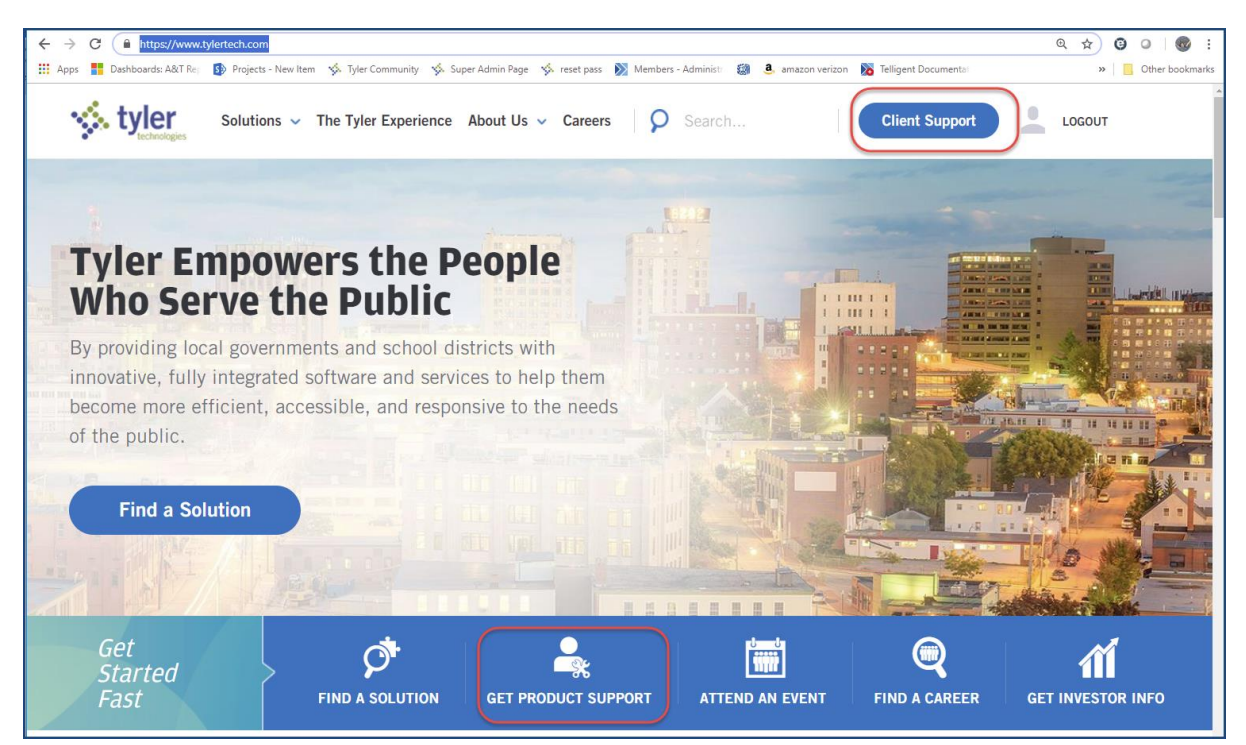

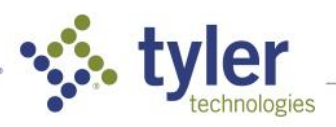

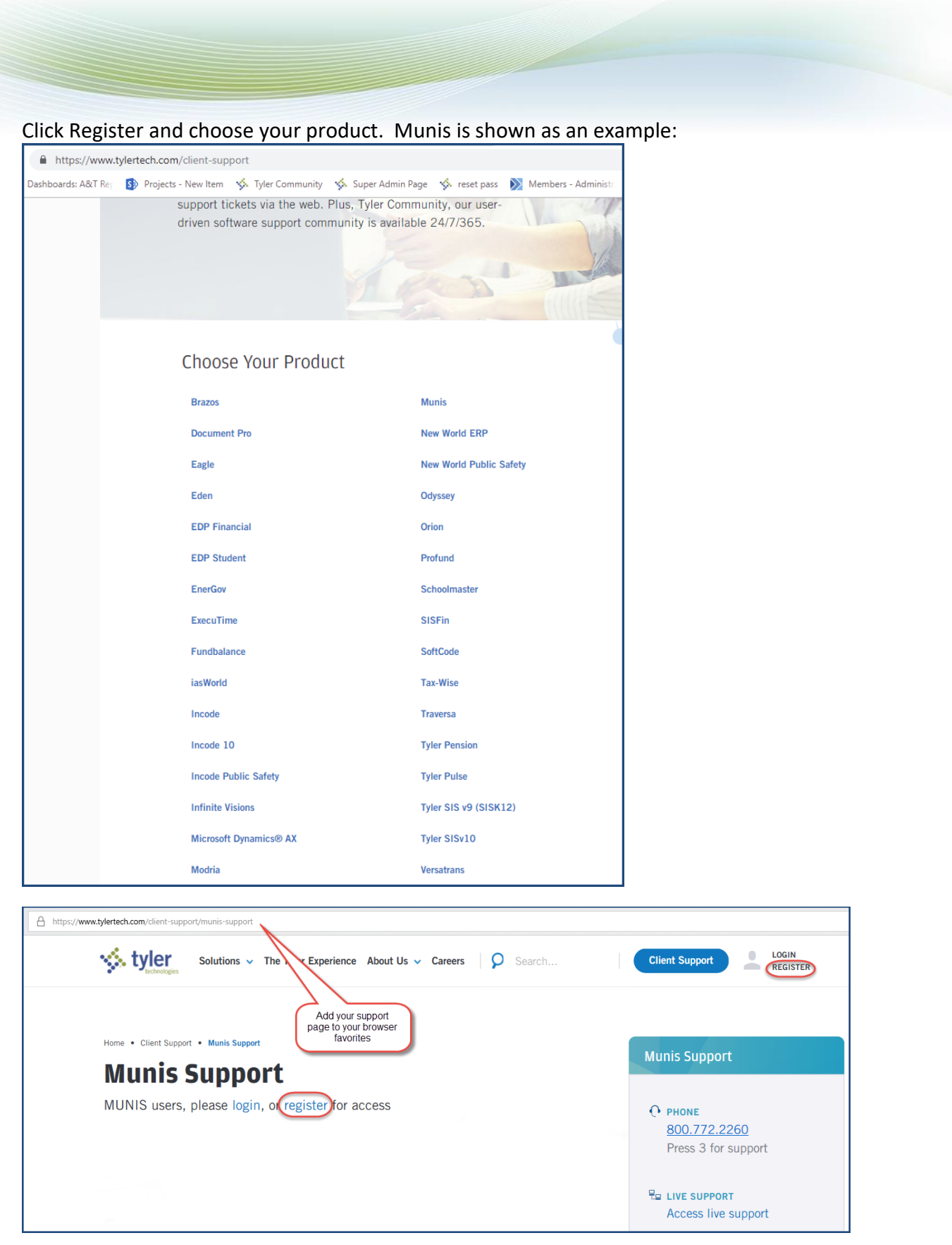

Fill out the form and submit your registration.

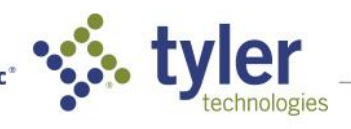

Empowering people who serve the public<sup>®</sup>

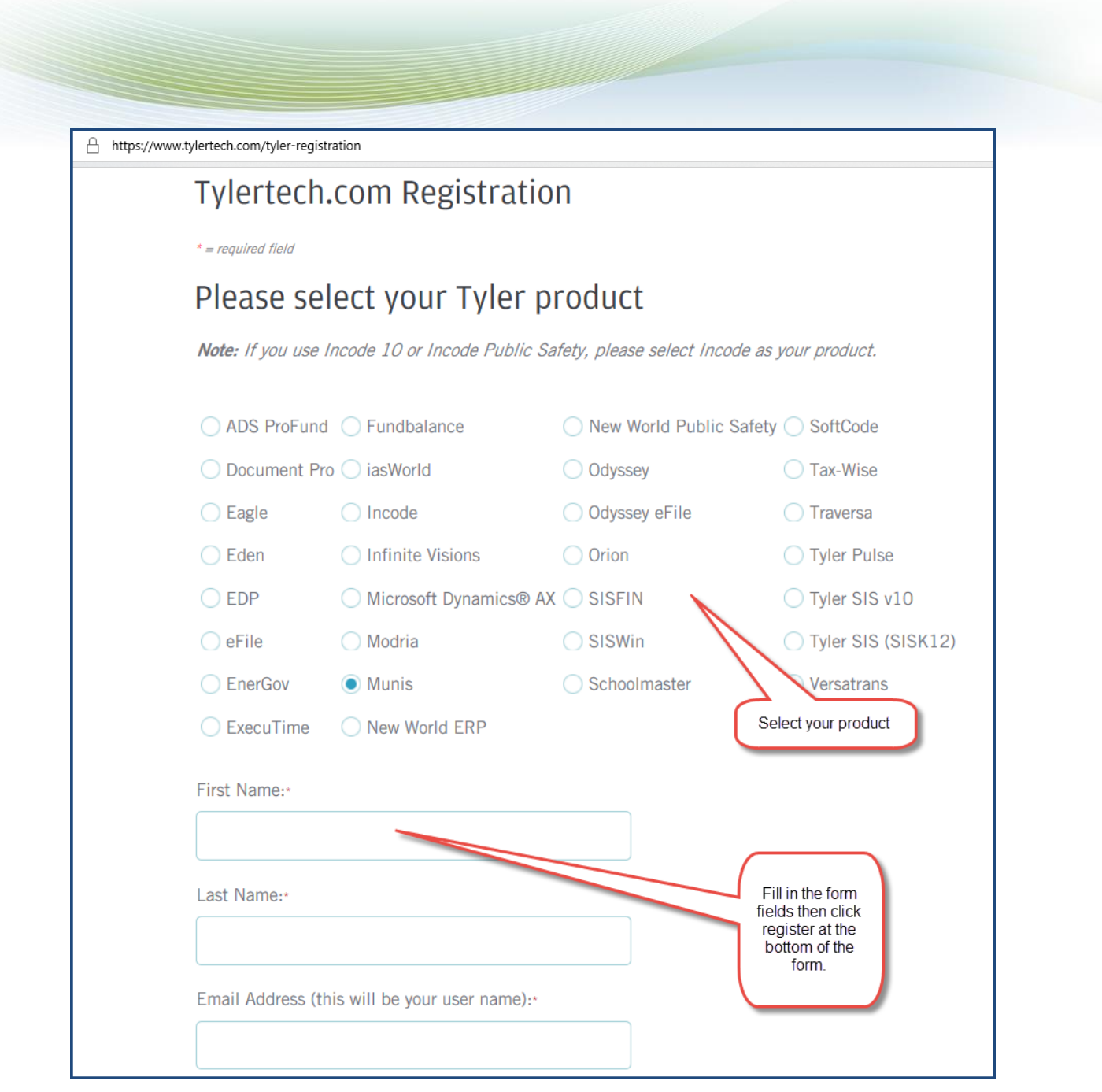

As soon as our administrators have your registration in the system, you will get an email that you can log into your support page.

To join Community, when you have logged in, click the link to Community on the support page. A new Community account will open for you and you are ready to get answers and get back to work.

Other links on the support pages are for you to enter an urgent request for support or you can also call in for urgent issues. If your site has a subscription to Tyler U, you can access that from the support pages as well.

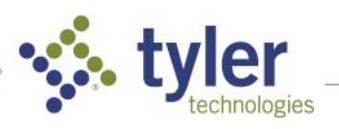

3